# **Internet Explorer HTTPS**

**1. 案例描述**

Internet Explorer **Webmail** (https://webmail.mx.nthu.edu.tw/) 無法開啟首頁,但瀏覽其他網頁 (http://) 則正常,**嘗試換 別台電腦或使用其他瀏覽器 (如:Firefox) 也無此問題發生**,經查為使用者電腦上安裝的 IE 瀏覽器發生問 HTTPS **CInternet Explorer 無法顯示網頁 - Windows Internet Explorer**  $\overline{\mathbf{E}}$   $\mathbf{F}$   $\mathbf{F}$  $\leftrightarrow$  $\bullet$ https://webmail.mx.nthu.edu.tw/ 檔案图 編輯(E) 檢視(V) 我的最愛(A) 工具① 說明(H) ☆我的最愛  $^{\wedge}$  .  $\Box$ https://webmail.mx.nthu.edu.tw/ Internet Explorer 無法顯示網頁 您可以嘗試的方式: 診斷連線問題  $\odot$ and Webmail 2012 EXTERNAL HTTPS and  $\overline{R}$ ,  $\overline{R}$  (and  $\overline{R}$ ), and  $\overline{R}$ 輸過程中不易被竊取,而您所使用的瀏覽器必須支援 HTTPS 通訊協定 (可透過以下網頁進行測試 [Fortify -](http://www.fortify.net/sslcheck.html) [SSL Encryption Check](http://www.fortify.net/sslcheck.html))

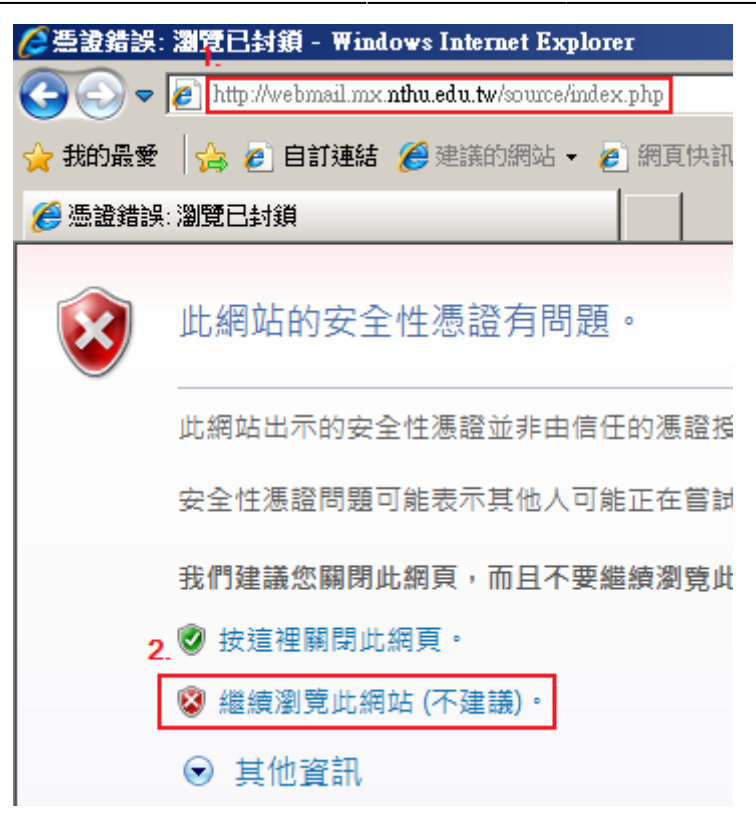

#### **重導至 HTTPS 網站**

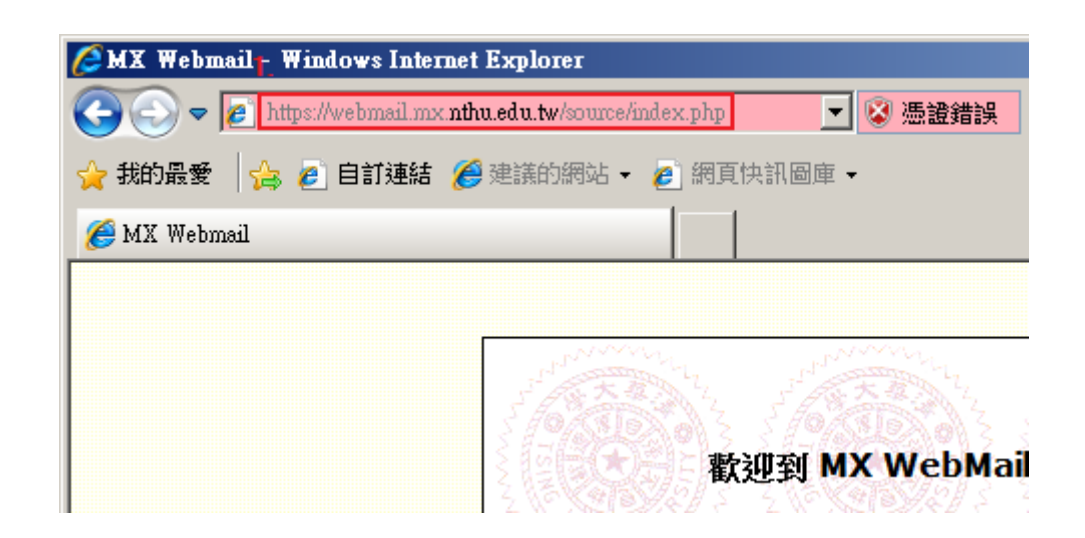

#### **2. 解決方法**

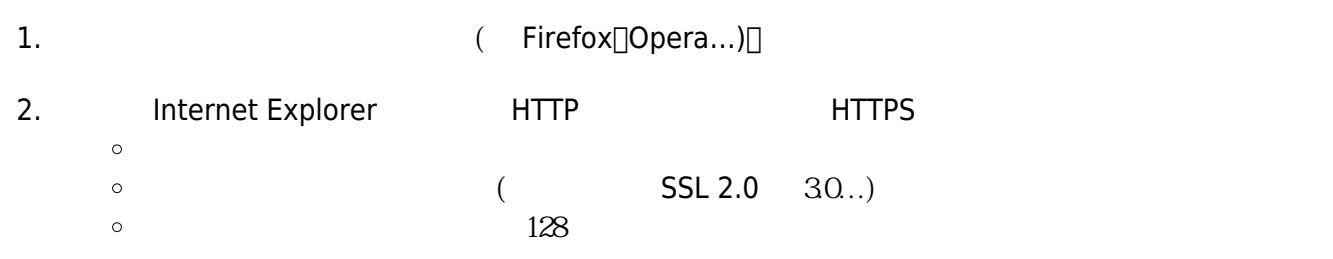

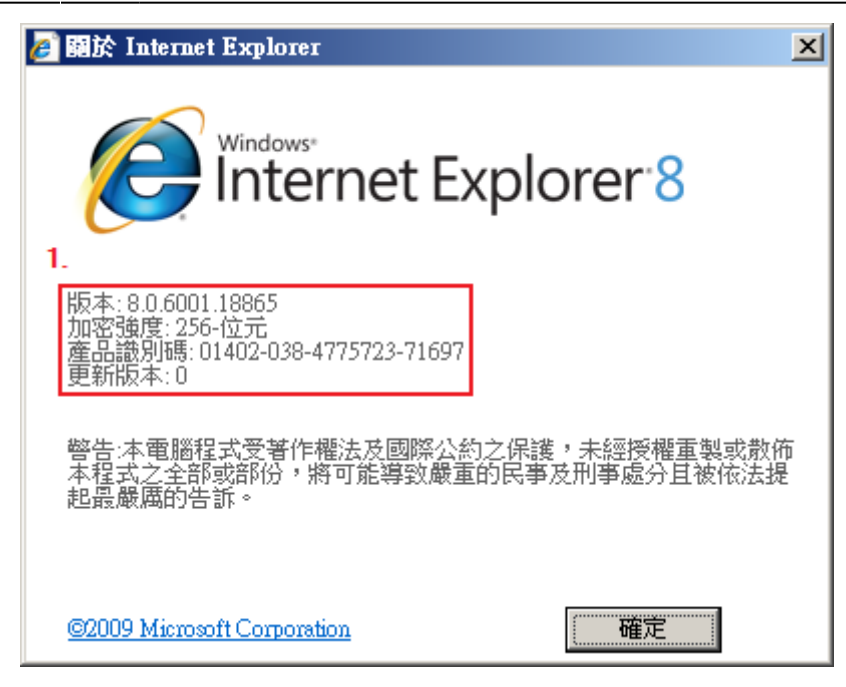

## **3. 瀏覽器下載**

- 1. [Firefox web browser](http://www.getfirefox.com/)
- 2. [Internet Explorer](http://www.microsoft.com/en/ie/)
- 3. [Google Chrome](http://www.google.com/chrome)
- 4. [Opera browser](http://www.opera.com/)
- 5. [Safari](http://www.apple.com/safari/)

### **4. 參考網站**

- 1. HOW TO TO: THE MIND WINDOWS XP THE INTERFALL THE MESSL [SSL](http://support.microsoft.com/kb/813444) SSL  $(128)$  (128) 2. [Windows Vista](http://support.microsoft.com/kb/813444) [Windows XP](http://support.microsoft.com/kb/813444) **hternet Explorer**
- 3. [Internet Explorer Cannot Connect to Secure Web Sites](http://www.helpwithwindows.com/WindowsXP/troub-10.html)
- 4. [Internet Explorer "About" box is completely blank ; Unable to type in text boxes in websites](http://www.winxptutor.com/ieabout.htm)
- 5. [Fortify SSL Encryption Check](http://www.fortify.net/sslcheck.html)

From: <http://net.nthu.edu.tw/netsys/>-

Permanent link: **[http://net.nthu.edu.tw/netsys/faq:http\\_ssl\\_missing](http://net.nthu.edu.tw/netsys/faq:http_ssl_missing)**

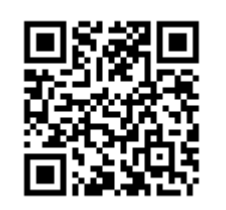

Last update: **2010/01/25 16:34**